# Конкурсное задание<br>Модуль A - JS API

# Оглавление

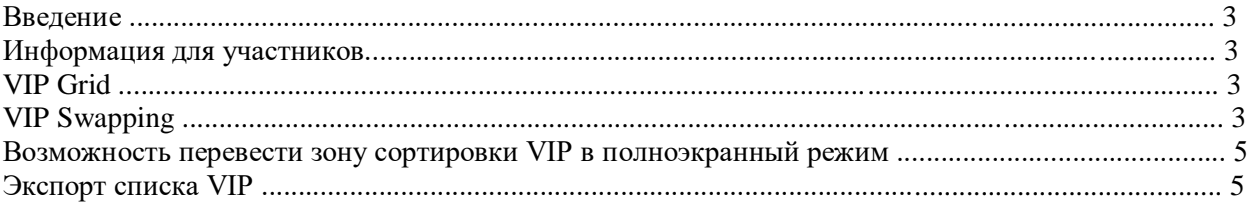

## **Введение**

В этом модуле мы создаем интерактивный инструмент, тематика которого будет указана в день чемпионата.

На странице должны быть следующие разделы:

- Область загрузки файлов;
- Сортировка VIP зоны;
- Кнопка полного экрана;

Экспорт.

### Назначение инструмента – позволить менять VIP-имена в сетке.

## **Информация для участников**

Окончательный вариант веб-сайта должен быть отправлен на почту [hackathon@umckrg.gov.kz](mailto:hackathon@umckrg.gov.kz) с указанием названия команды.

## **VIP Grid**

В сетке есть поля имен 8x4, 8 столбцов, 4 строки. Как инструмент для персонала, нет особых требований к цветам и фону. Но, пожалуйста, сделайте пространства и поля так, чтобы сделать его удобочитаемым и сбалансированным.

Область полей VIP-имен не должна содержать вертикальных или горизонтальных полос прокрутки.

## **VIP Swapping**

Имена VIP отображаются в виде сетки в VIP-зоне. Пользователь может изменить свое положение, поменяв местами любые два из них путем перетаскивания. Например, если текущий порядок - A, B, C. Когда пользователь перетаскивает A и опускается на C, порядок обновляется и становится C, B, A.

Есть 3 способа загрузить список VIP:

- Загрузка кеша, сохраненного за последний сеанс.
- Загрузка образца VIP-сетки.
- Загрузка внешних файлов из области перетаскивания.

## **1. Загрузка кеша, сохраненного за последний сеанс**

Инструмент должен сохранять копию в виде кеша локально в веб-браузере, который остается постоянным, даже когда вкладка браузера закрыта. Сохранение происходит всякий раз, когда в сетку вносятся изменения.

Когда веб-страница загружается, инструмент должен проверить, есть ли кеш, хранящийся локально, и загрузить кэшированный список при запуске.

Предварительно определенные имена:

- Samat
- Arman
- □ Marat

При построении сетки имена из списка размещаются в сетке сверху слева направо вниз, слева направо, затем сверху вниз.

Например:

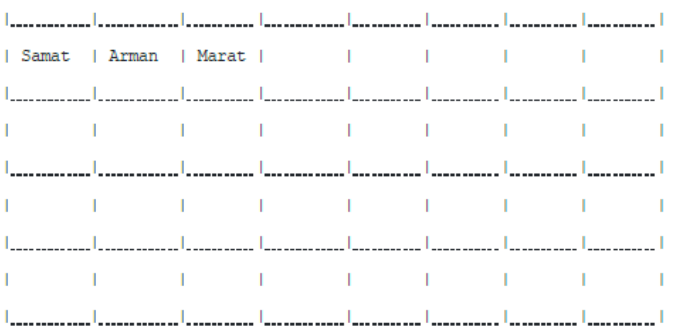

#### **3. Загрузка внешних файлов из области перетаскивания**

Пользователь может перетащить внешний файл, содержащий список имен VIP, в инструмент, перетащив его в область перетаскивания файлов.

Когда файл перетаскивается в область перетаскивания, отображается индикатор и строка текстовой подсказки, чтобы пользователь знал, что это область, в которую следует перетащить простой текстовый файл. Инструмент должен построить сетку VIP после удаления файла.

#### **Импортировать текстовый формат**

Загружаемый внешний файл имеет тот же формат, который экспортируется из этого инструмента. Формат:

Первая строка - это заголовок с # VIP List. Вторая строка пустая. Начиная с 3-й и остальных строк, каждая строка представляет собой имя VIP с дефисом и пробелом перед ним.

Пожалуйста, обратитесь к разделу экспорта.

Все загруженные имена VIP должны быть перетаскиваемыми и заменяемыми по тому же правилу, что и выше.

#### **Возможность перевести зону сортировки VIP в полноэкранный режим**

Чтобы можно было лучше сосредоточиться на списке VIP и чтобы пользователь мог представлять список VIP на собраниях, нам нужна функция для переключения полноэкранного режима области сортировки VIP.

Есть кнопка переключения, когда пользователь нажимает на нее, область сортировки VIP должна отображаться в полноэкранном режиме. В активном полноэкранном режиме видны только следующие элементы:

Рабочая область VIP с перетаскиванием;

Кнопка для выхода из полноэкранного режима.

Все остальные элементы должны быть невидимы в полноэкранном режиме. Пользовательский интерфейс веб-браузера и системный интерфейс также невидимы.

В полноэкранном режиме, когда пользователь нажимает кнопку выхода из полноэкранного режима или нажимает клавишу ESC на клавиатуре, полноэкранный режим заканчивается, и браузер возвращается к обычному просмотру веб-страницы.

#### **Экспорт списка VIP**

Окончательный список можно просмотреть в виде обычного текста в нижеотмеченном формате. Первая строка - это заголовок с # VIP List. Вторая строка пуста. Начиная с 3-й и остальных строк, каждая строка представляет собой имя VIP с дефисом и пробелом перед ним. Если между VIP есть пустые поля, они экспортируются как дефис без имени. Пример:

# VIP List

- Имя 1
- Имя 2
- Имя 3

#### - Имя 4

Список VIP в виде обычного текста отображается в текстовой области. Эти данные можно экспортировать двумя способами: скопировать в буфер обмена или сохранить на диск.

# **Копирование в буфер обмена**

Когда пользователь нажимает кнопку копирования в буфер обмена, имена VIP из таблицы копируются в буфер обмена. Копируемый текст имеет тот же формат, что и экспортированный список VIP.

# **Скачивание в виде обычного текстового файла**

Когда пользователь нажимает кнопку загрузки, веб-браузер запускает загрузку простого текстового файла со списком имен в качестве содержимого. Имя файла должно быть "viplist.txt".

# Конкурсное задание<br>Модуль B - Static HTML/CSS

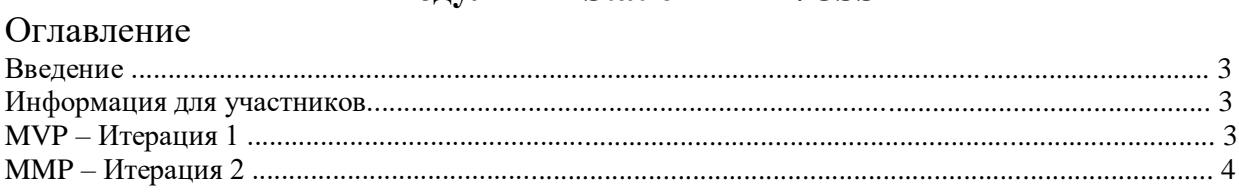

Введение

На этом этапе вы должны разработать одностраничный веб-сайт для клиента. Тематика сайта будет озвучена в день Хакатона.

Клиент хочет иметь минимально жизнеспособный продукт (MVP) веб-сайта в качестве первой итерации. Его можно развернуть на сервере и сделать общедоступным, чтобы узнать, как с ним взаимодействуют первые пользователи. Как только этот MVP будет выпущен, дальнейшая разработка контента веб-сайта может продолжаться. Эта вторая итерация будет минимальным товарным продуктом (MMP).

Во время разработки вы должны следовать предоставленным правилам, описанным клиентом, чтобы они могли интегрировать код в свой контроль версий (Git).

Мультимедийные файлы выбираете самостоятельно.

Веб-сайт должен быть адаптивным и поддерживать как минимум следующие устройства:

Мобильный: 360 x 640

Планшет: 768x1024

 $\Box$  Компьютер: 1920x1080

Клиенты хотят поддерживать два наиболее часто используемых браузера: Google Chrome и Firefox.

Информация для участников

Последняя версия веб-сайта после итерации 2 должна быть отправлена на почту **hackathon@umckrg.gov.kz**

Итерация 1 не обязательно должна быть доступна на сервере.

Приложение должно работать без нарушений доступности и ошибок проверки HTML и CSS.

MVP – Итерация 1

Для MVP клиенту нужна простая целевая страница, которая побуждает пользователей заинтересоваться его деятельностью и проверять, когда будет доступен полный веб-сайт со всей информацией.

По мнению клиента, целевая страница состоит в том, что веб-сайт использует в точности всю ширину и высоту браузера, поэтому нет пустого места и не требуется прокрутка. Также следует использовать медиа для привлечения пользователей.

Кроме того, должна быть отображена следующая информация:

Название мероприятия.

Дата мерооприятия

Место проведения мерлприятия

 $\Box$  Дата, когда будет доступен полный сайт со всей информацией: 19.11.2022.

Вы можете добавлять любую другую информацию и элементы, которые считаете полезными.

Когда MVP будет готов, создайте релиз следуя правилам.

MMP – Итерация 2

MVP из итерации 1 теперь должен быть расширен, чтобы содержать всю доступную информацию и разделы, которые хочет клиент. Чтобы пользователи узнали веб-сайт, целевая страница из итерации 1 все еще должна быть его частью. Все дополнительные разделы должны быть размещены внизу на той же странице, и пользователю должно быть ясно, что они могут прокручивать вниз, чтобы увидеть больше. Меню навигации также можно разместить над существующим разделом целевой страницы.

Следующие дополнительные разделы обязательны:

Меню навигации со ссылками на все остальные разделы;

Расписание мерооприятия;

Кнопка «…» (не обязательно указывать на действующий URL, клиент обновит его самостоятельно);

По крайней мере, один отзыв от посетителя из прошлого года;

Часто задаваемые вопросы.

Тексты для разделов добавляете самостоятельно.

Для каждого раздела создайте отдельную функцию в соответствии с правилами публикации. Когда все будет готово, создайте релиз, который затем сможет развернуть клиент.